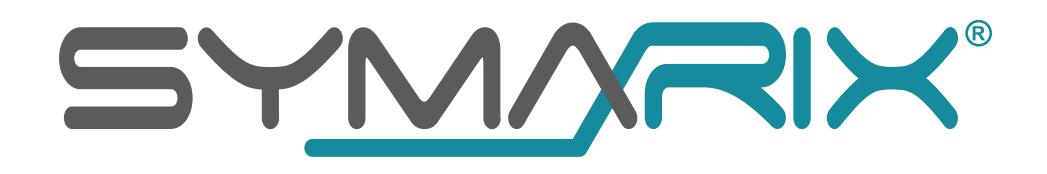

# **TGU 21 G.hn**

## Gigabit-Ethernet over Coax Modem

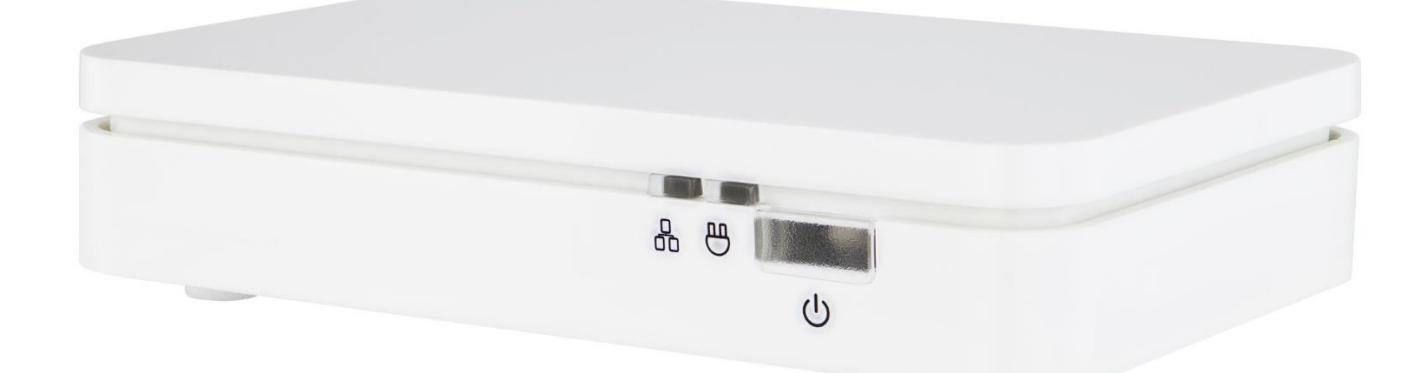

### ⊠ IP2COAX PRO

# **Betriebsanleitung**

**Version 1.07**

**© SYMARIX GmbH**

**Alle Rechte vorbehalten.**

**TGU 21 G.hn**

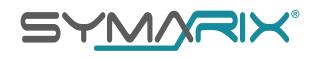

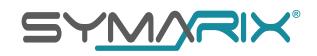

#### <span id="page-2-0"></span>Inhaltsverzeichnis

#### Inhalt

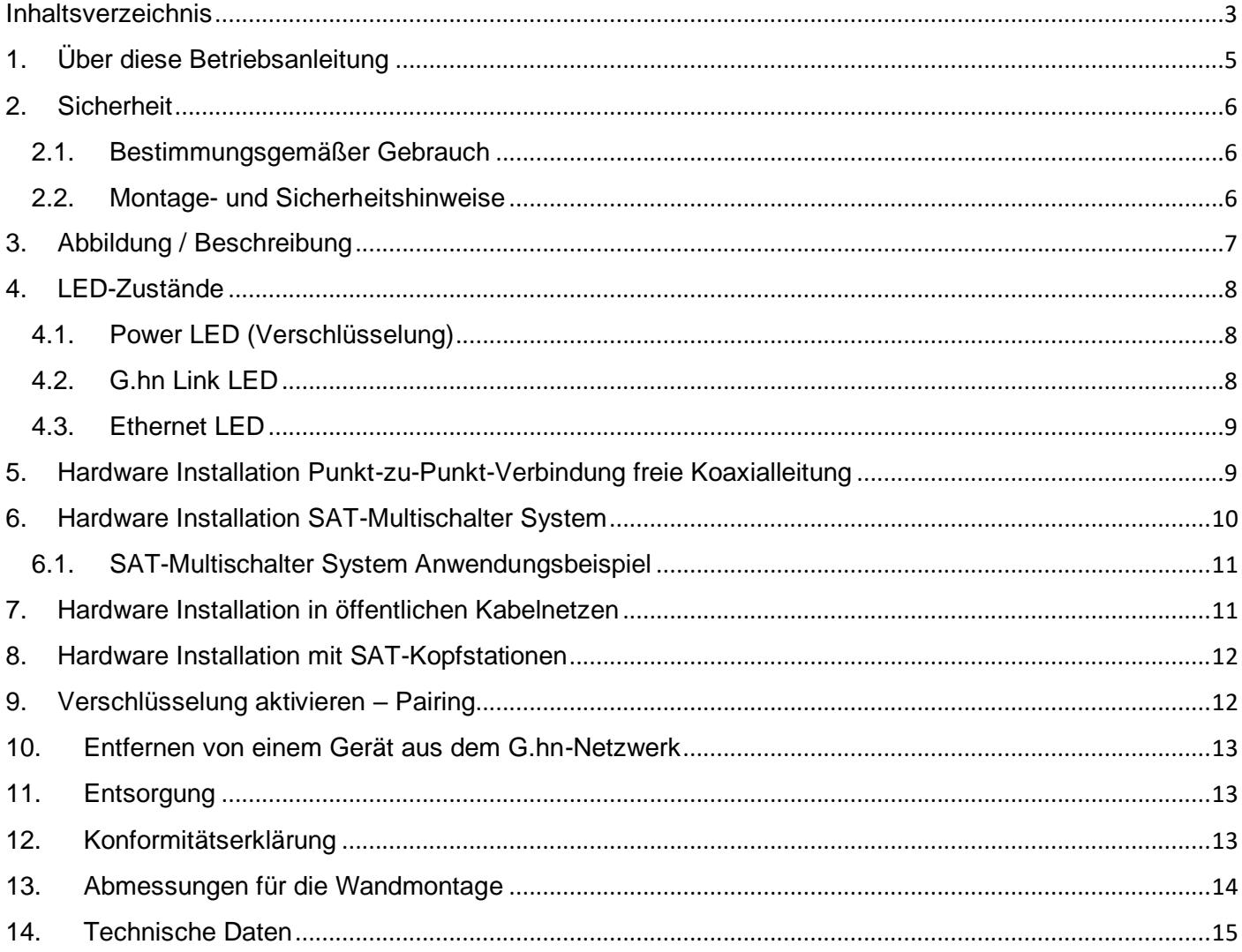

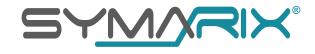

#### **SYMARIX GmbH**

Kaiserstraße 49 45468 Mülheim an der Ruhr Germany

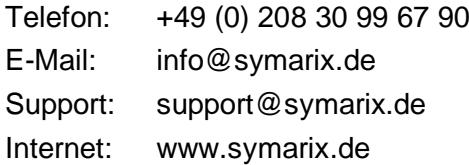

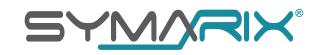

#### <span id="page-4-0"></span>1. Über diese Betriebsanleitung

Diese Betriebsanleitung enthält Informationen und Anweisungen, die für den sicheren Betrieb des Produkts notwendig sind.

- Lesen Sie diese Betriebsanleitung vor der ersten Bedienung gründlich durch.
- Bewahren Sie die Betriebsanleitung an einem leicht zugänglichen Ort auf, um sie jederzeit als Nachschlagewerk zur Verfügung zu haben.
- Befolgen Sie die Anweisung in dieser Betriebsanleitung, wenn Sie dieses Produkt verwenden.

Kontaktdaten bei Fragen oder Problemen mit Ihrem Produkt.

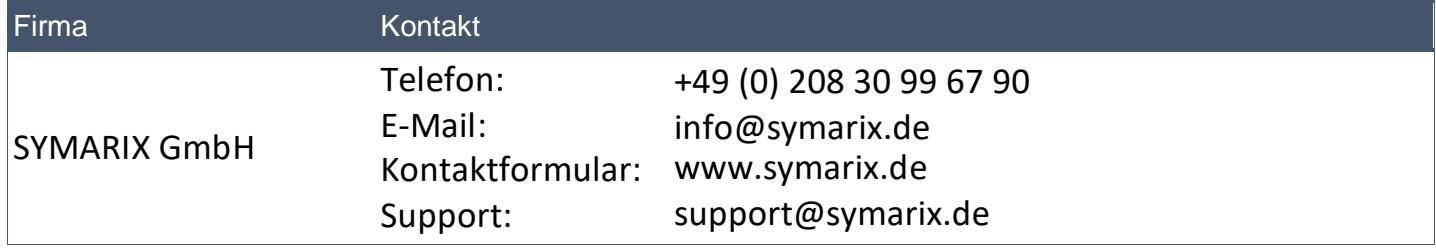

#### <span id="page-5-0"></span>2. Sicherheit

#### <span id="page-5-1"></span>2.1. Bestimmungsgemäßer Gebrauch

Das Modem TGU 21 G.hn Modem ist für die Verwendung mit dem SYMARIX Ethernet über Coax System "IP2COAX PRO" konzipiert. Verwenden Sie das Gerät und das mitgelieferte Zubehör gemäß der Anleitung, um Schäden und Verletzungen zu vermeiden. Es ermöglicht sowohl die Verteilung von Glasfaser-Anschlüssen vom ONT zum WLAN-Router über vorhandene Koaxialkabel Punkt-zu-Punkt als auch Punkt-zu-Mehrpunkt-Verbindungen mit bis zu 16 Geräten und ist nur für Innenräume geeignet.

Für eventuelle Schäden an Fremdgeräten wird keine Haftung übernommen.

Bitte beachten Sie, dass das Produkt zum Betrieb in der EU vorgesehen ist.

#### <span id="page-5-2"></span>2.2. Montage- und Sicherheitshinweise

- Bitte lesen Sie die Bedienungsanleitung sorgfältig durch, bevor Sie das Gerät installieren und in Betrieb nehmen. Eine Nichtbeachtung der Anweisungen in der Betriebsanleitung kann zu Schäden am Gerät oder Verletzungen von Personen führen.
- Das Modem TGU 21 G.hn Modem ist nur für den Einsatz in Innenräumen geeignet. Eine Verwendung im Freien oder in feuchten oder staubigen Umgebungen kann zu Schäden am Gerät führen.
- Lüftungsschlitze dürfen nicht abgedeckt werden. Das Gerät muss ausreichend belüftet werden, um eine Überhitzung zu vermeiden. Stellen Sie das Gerät nicht auf weiche Untergründe wie Teppich oder auf eine Oberfläche, die die Lüftungsschlitze blockieren kann.
- Wenn der TV-Ausgang nicht verwendet wird, muss ein 75 Ω Abschlusswiderstand an die TV-Buchse angeschlossen werden, um eine ordnungsgemäße Funktion des Geräts sicherzustellen.

#### <span id="page-6-0"></span>3. Abbildung / Beschreibung

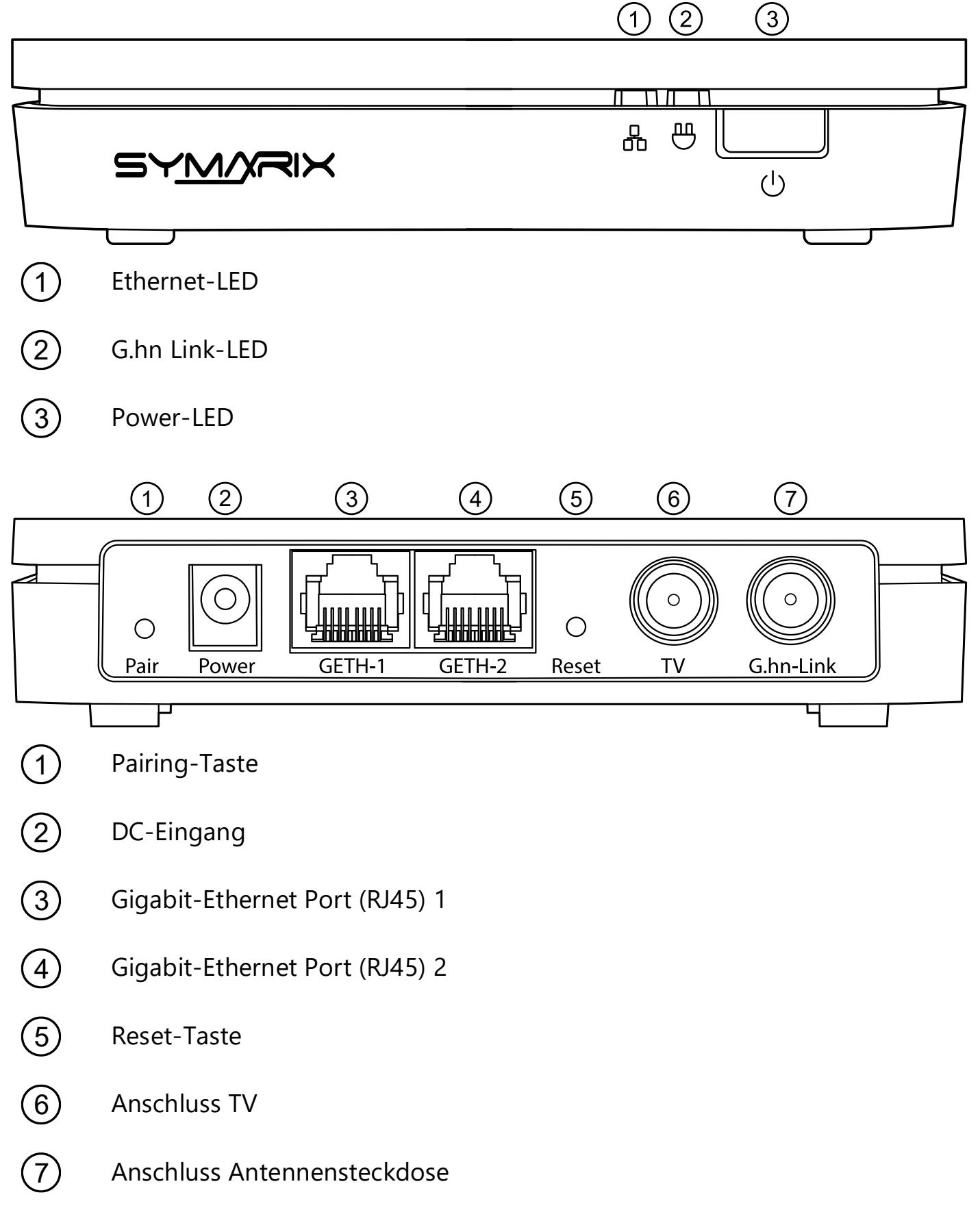

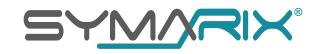

#### <span id="page-7-0"></span>4. LED-Zustände

#### <span id="page-7-1"></span>4.1. Power LED (Verschlüsselung)

<span id="page-7-2"></span>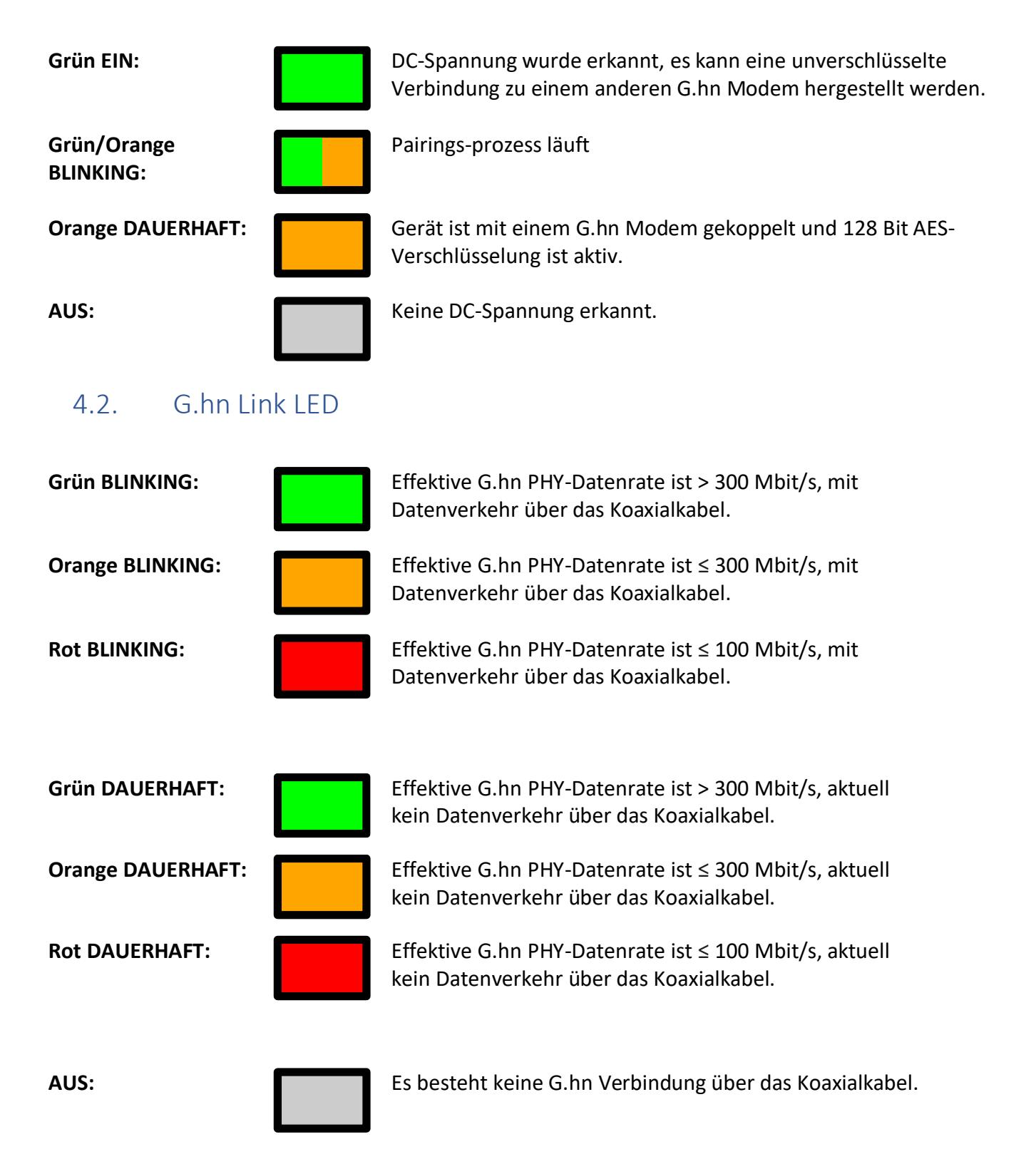

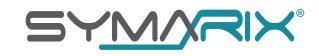

#### <span id="page-8-0"></span>4.3. Ethernet LED

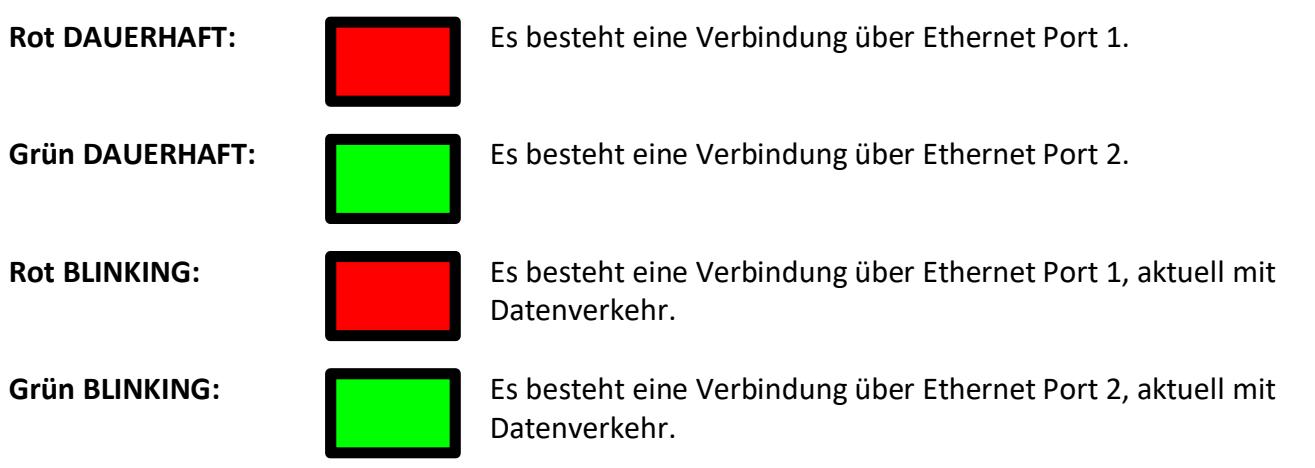

#### <span id="page-8-1"></span>5. Hardware Installation Punkt-zu-Punkt-Verbindung freie Koaxialleitung

Schritt 1: Schließen Sie das G.hn Modem mit dem mitgelieferten Netzteil an eine Steckdose an. Verwenden Sie ein Koaxialkabel, um den F-Anschluss mit dem Koaxialanschluss zu verbinden. Verwenden Sie dann ein Ethernet-Kabel, um das G.hn Modem mit einem Router oder Modem zu verbinden.

Schritt 2: Schließen Sie das andere G.hn Modem mit dem mitgelieferten Netzteil an eine andere Antennendose an. Verwenden Sie ein Koaxialkabel, um den F-Stecker mit dem Koaxialanschluss zu verbinden. Verwenden Sie dann ein Ethernet-Kabel, um es mit einem beliebigen Netzwerkgerät wie einem WLAN Access Point, einem Smart-TV oder einer Spielekonsole zu verbinden.

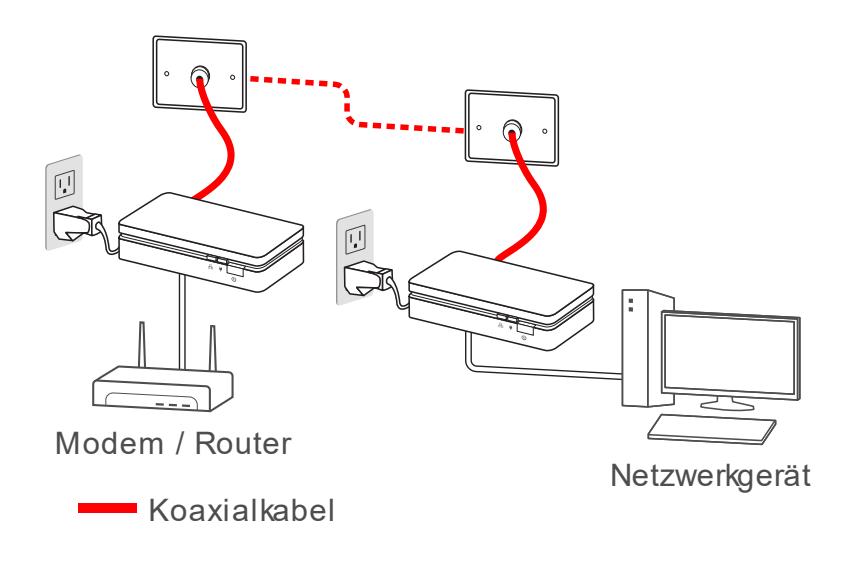

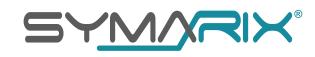

#### <span id="page-9-0"></span>6. Hardware Installation SAT-Multischalter System

Die TGU 21 G.hn-Modems nutzen den Frequenzbereich von 2 … 200 MHz in Sende- und Empfangsrichtung. In einem Cluster können bis zu 16 G.hn-Modems betrieben werden. Eine Installation in Verbindung mit SAT-Multischalter-System darf nur von geschultem Fachpersonal unter folgenden Voraussetzungen durchgeführt werden:

- Der SAT-Multischalter muss einen passiven terrestrischen Eingang ohne Verstärkung besitzen.
- Der SAT-Multischalter muss eine maximale Entkopplung von 25 dB aufweisen.
- Die SAT-Antennendosen müssen TV- oder Datenanschlüsse im Frequenzbereich von 5 bis 862 MHz haben.
- Wenn der terrestrische Eingang am SAT-Multischalter genutzt wird, muss dieser mit einem 5 bis 200 MHz Sperrfilter, z.B. SYMARIX HPF-258-1, abgesperrt werden. Dieser Sperrfilter muss eine Sperrtiefe von mindestens 65dB aufweisen.
- Wenn der terrestrische Eingang am SAT-Multischalter nicht genutzt wird, muss dieser mit einem 75 Ω Abschlusswiderstand abgeschlossen werden.
- Der TV-Anschluss an den G.hn Modems müssen mit einem 75 Ω Abschlusswiderstand abgeschlossen werden.

Bitte beachten Sie, dass die Installation in SAT-Multischalter-Systemen komplex sein kann und daher nur von geschultem Fachpersonal durchgeführt werden darf, um sicherzustellen, dass es ordnungsgemäß installiert und eingerichtet wird. Auch sollten die Voraussetzungen und Anweisungen genau befolgt werden um eine ordnungsgemäße Funktion des Modems sicherzustellen.

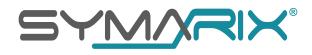

<span id="page-10-0"></span>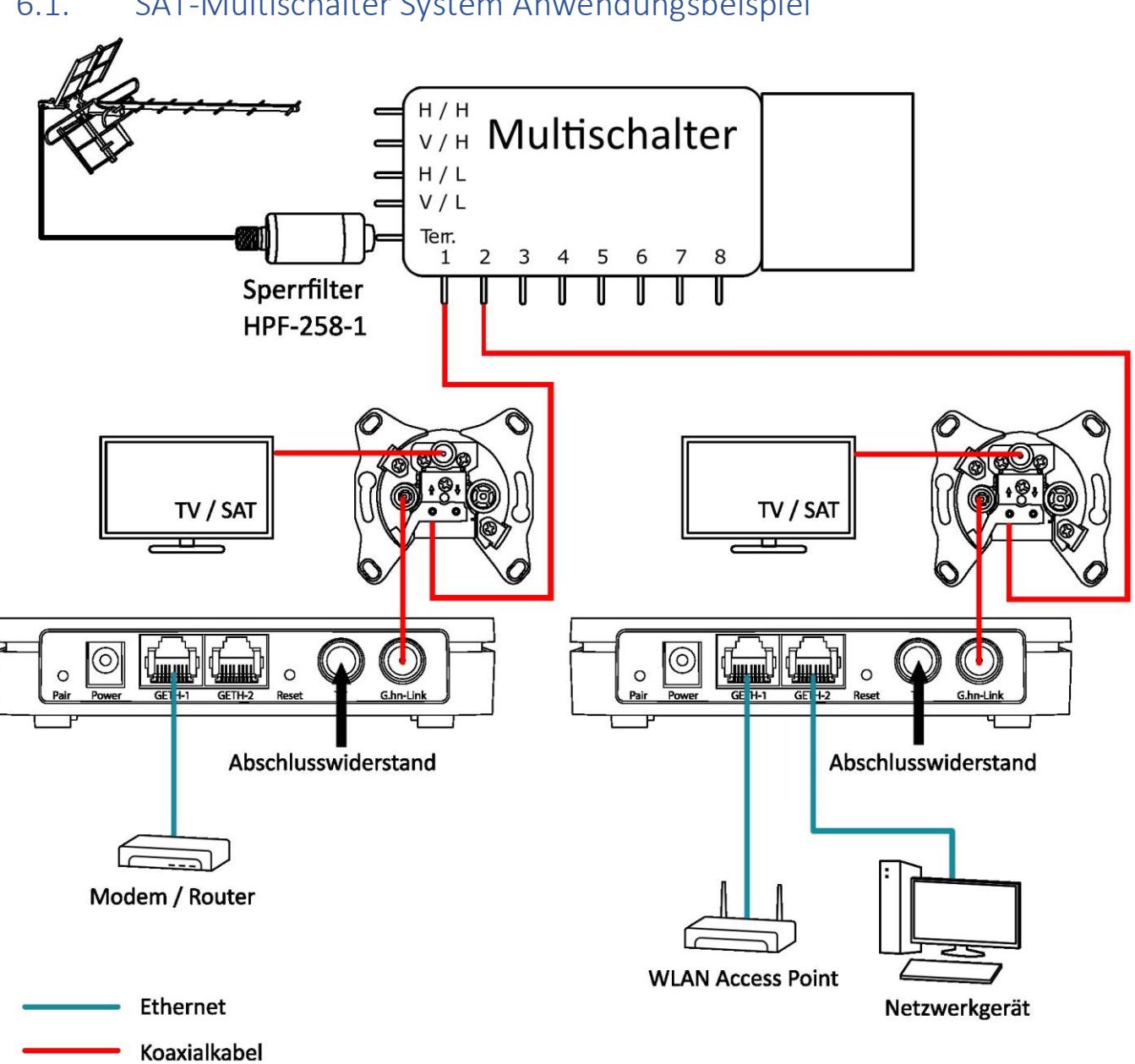

#### 6.1. SAT-Multischalter System Anwendungsbeispiel

#### <span id="page-10-1"></span>7. Hardware Installation in öffentlichen Kabelnetzen

Eine Installation in öffentlichen Kabelnetzen ist nicht zugelassen.

Für eventuelle Schäden wird keine Haftung übernommen.

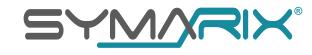

#### <span id="page-11-0"></span>8. Hardware Installation mit SAT-Kopfstationen

Die TGU 21 G.hn-Modems nutzen den Frequenzbereich von 2 … 200 MHz in Sende- und Empfangsrichtung. In einem Cluster können bis zu 16 G.hn-Modems betrieben werden. Eine Installation in Verbindung mit SAT-Kopfstationen darf nur von geschultem Fachpersonal unter folgenden Voraussetzungen durchgeführt werden:

- Die Kanalbelegung der SAT-Kopfstation liegt oberhalb von 258 MHz
- Die Antennendosen müssen TV- oder Datenanschlüsse im Frequenzbereich von 5 bis 862 MHz haben.
- Eine G.hn-Signalübertragung über einen BK-Verstärker ist nur mit dem Einsatz von Diplexfiltern möglich.
- G.hn-Cluster können mit einem 5 … 200 MHz Sperrfilter, z.B. SYMARIX HPF-258-1, gebildet werden.

Bitte beachten Sie, dass die Installation in SAT-Kopfstationen komplex sein kann und daher nur von geschultem Fachpersonal durchgeführt werden darf, um sicherzustellen, dass es ordnungsgemäß installiert und eingerichtet wird. Auch sollten die Voraussetzungen und Anweisungen genau befolgt werden, um eine ordnungsgemäße Funktion des Modems sicherzustellen.

#### <span id="page-11-1"></span>9. Verschlüsselung aktivieren – Pairing

Eine 128-Bit AES Verschlüsselung G.hn-Netzwerkverbindung wird durch Drücken der Pairing-Tasten an den Modems wie folgt hergestellt:

- 1. Stellen Sie sicher, dass die Power-LEDs der Modems dauerhaft grün leuchten (Auslieferzustand oder nach einem Reset: "unverschlüsselter Modus").
- 2. Drücken und halten Sie die Pairing-Taste des ersten (Master) G.hn-Modems für 3 Sekunden gedrückt. Die Power-LED beginnt orange/grün zu blinken.
- 3. Drücken und halten Sie die Pairing-Taste des nächsten (Slave) Modems für 3 Sekunden gedrückt. Die Power-LED beginnt grün/orange zu blinken.
- 4. Nach erfolgreicher Kopplung leuchtet die Power-LED des (Slave) Modems dauerhaft orange. Die Power-LED des (Master) Modems blinkt weiterhin ca. 120 Sekunden grün/orange, um weitere (Slave) Modems dem Netzwerk hinzufügen zu können.
- 5. Wiederholen Sie Schritt 3, um weitere (Slave) Modems dem Netzwerk hinzuzufügen.
- 6. Sobald alle (Slave) Modems dem Netzwerk hinzugefügt wurden, leuchten alle Power-LEDs dauerhaft orange. Das Netzwerk ist nun mit einer 128-Bit AES Verschlüsselung gesichert.

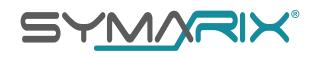

#### <span id="page-12-0"></span>10. Entfernen von einem Gerät aus dem G.hn-Netzwerk

Schritt 1: Drücken Sie die Reset-Taste mit einem spitzen Gegenstand für ca. 15 Sekunden während des laufenden Betriebs, bis alle LEDs ausgehen.

Schritt 2: Nach dem Neustart leuchtet die Power-LED dauerhaft grün. Das G.hn Modem ist auf Werkseinstellungen gesetzt und die Verschlüsselung ist ausgeschaltet.

#### <span id="page-12-1"></span>11. Entsorgung

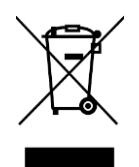

Das Gerät nicht über den Hausmüll entsorgen.

Diese Kennzeichnung auf dem Gerät weist darauf hin, dass das Produkt am Ende seiner Lebensdauer nicht im Hausmüll entsorgt werden darf, um Schäden für die Umwelt oder die menschliche Gesundheit durch unkontrollierte Abfallentsorgung zu vermeiden. Trennen Sie dieses Produkt von anderen Abfallarten und recyceln Sie es verantwortungsbewusst, um die nachhaltige Wiederverwendung materieller Ressourcen zu fördern.

Bitte geben Sie dieses Gerät am Ende seiner Verwendung zur Entsorgung an den dafür vorgesehenen öffentlichen Sammelstellen ab.

#### <span id="page-12-2"></span>12. Konformitätserklärung

Hiermit erklärt die SYMARIX GmbH,  $\epsilon$ dass der Funkanlagentyp TGU 21 G.hn den Richtlinien 2014/53/EU entspricht. Der vollständige Text der EU-Konformitätserklärung ist unter der folgenden Internetadresse verfügbar: *<https://www.symarix.de/tgu21.html>*

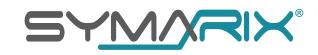

#### <span id="page-13-0"></span>13. Abmessungen für die Wandmontage

Halten Sie die unten angegebenen Maße für die Befestigung ein. Nutzen Sie Schrauben mit einem Kopfdurchmesser zwischen 6 und 9 mm.

Das Befestigungsmaterial ist im Lieferumfang nicht enthalten.

Schritt 1: Bohren Sie passende Löcher entsprechend des Dübel Durchmessers mit einem Abstand von 80 mm.

Schritt 2: Schrauben Sie mit passendem Montagematerial z.B. Dübel die Schrauben bis auf ca. 3 mm in die Wand.

Schritt 3: Modem über die Schrauben aufsetzen und nach unten in Position schieben.

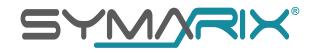

#### <span id="page-14-0"></span>14. Technische Daten

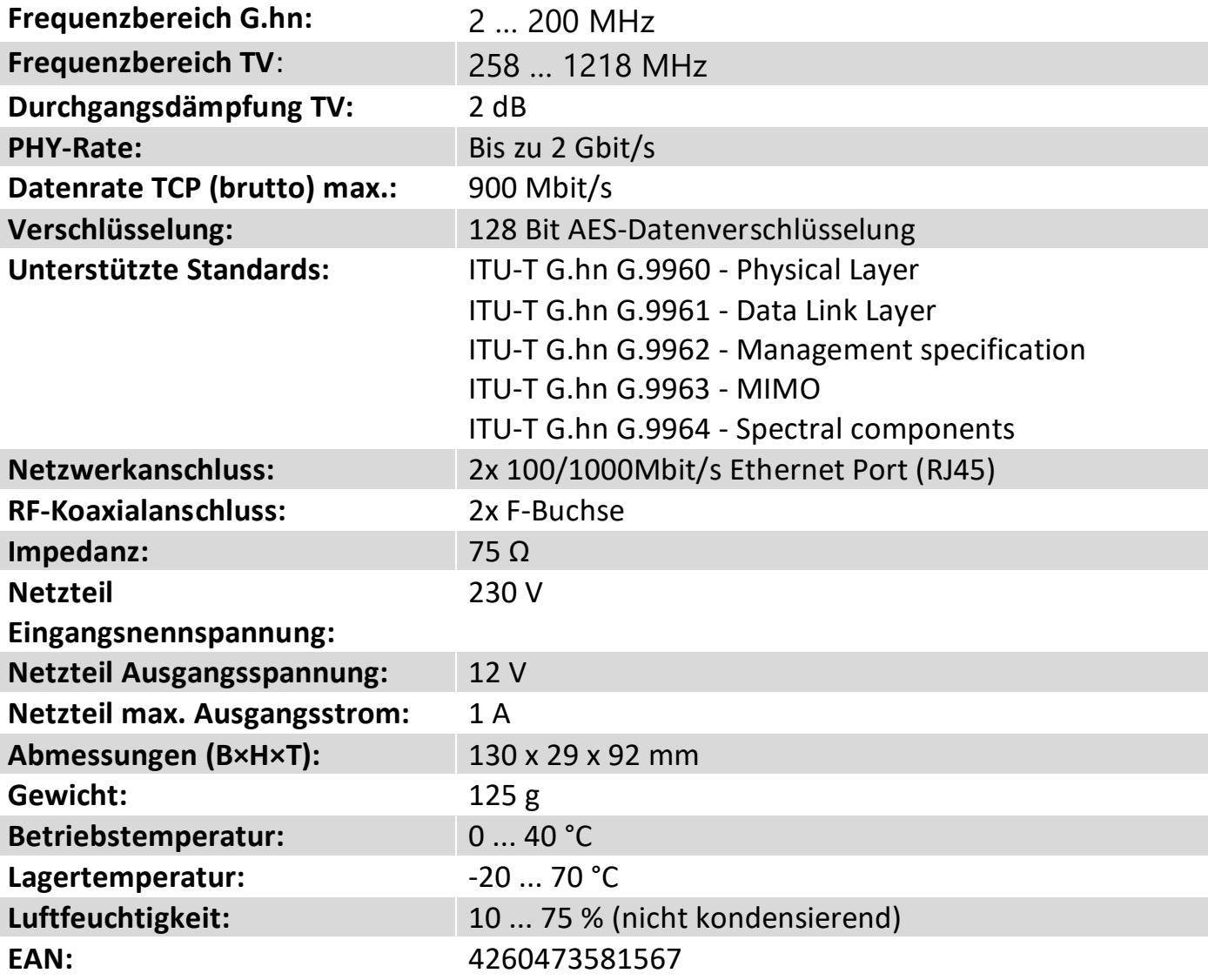

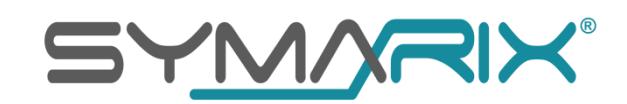

**SYMARIX GmbH Kaiserstraße 49 D-45468 Mülheim**

**info@symarix.de https://www.symarix.de**